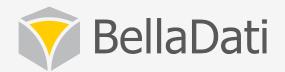

# BellaDati Training - Data sets

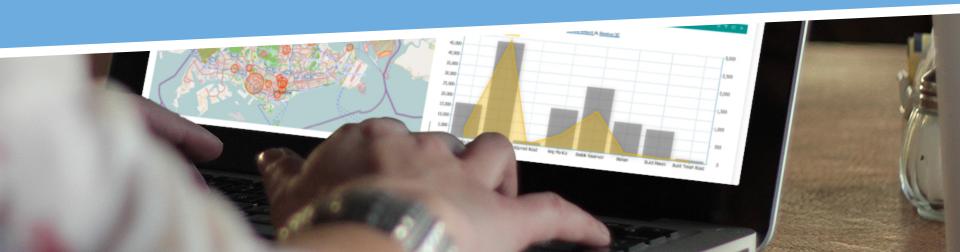

# Agenda

#### Data set

- basic usage, creating data set
- managing indicators and attributes
- ETL import, data sources, transformation
- data browsing
- using mathematical formulas
- appearance and translation

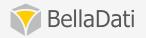

#### Content

#### Data set

- joining data sets
- watching data changes
- backup & restore

#### GEO mappers

defining shapes and points

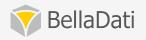

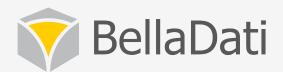

# Data sets

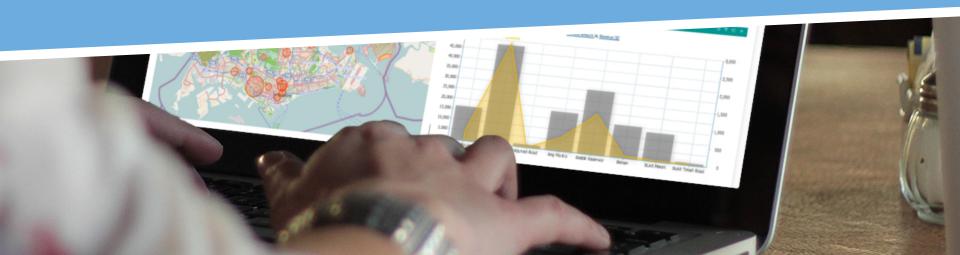

#### Data set workflow

#### **Extract**

- Connect data source
- Import from CSV, XLSX or XML
- Use predefine templates
- Multiple data sources

#### **Transform**

- Use scripts for data cleaning
- Transform input values
- Store and share scripts for further use
- Join and concatenate

#### Load

- Schedule automatic upload
- Data overwriting policies

#### **Create report**

Build reports

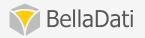

#### Data set functions

- Define the data model
- Extract-Transform-Load
  - connect to data sources
  - define import settings
  - transform and schedule
- Browse, manage and export data
- Watch data changes
- Join and concatenate datasets
- Share and setup data level permissions
- Backup & restore

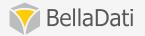

#### Data set definition

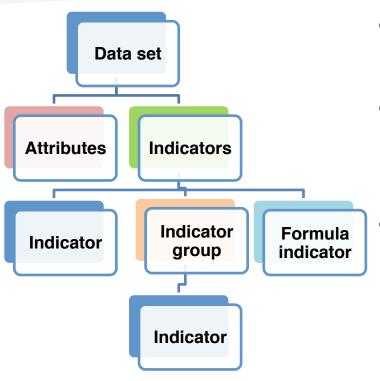

- Is virtual database which holds all data
- · Consists of
  - Attributes
  - Indicators
  - Each report is build on single data set, but you can:
    - join data sets together
    - cross reference data set
    - concatenate data sets (custom join)

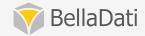

#### Data set – Attribute

- Attributes are describing indicators
- Provide categories for organizing items
- Usually in a form of general terms such as:
  - country, department, product, employee, hire date
- Attributes contains members (values):
  - Korea, Sales Department, Product A, John Smith, 2011-01-01
- Attribute types:
  - Text
  - Date
  - Time
  - Datetime

- Geo Point
- Geo JSON
- Long text

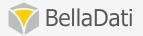

#### Date/Time, Datetime attribute

- Used in reports to show date/time axis in charts/tables
- Not mandatory, multiple date/time attributes allowed eg.
   CreatedDateTime, CompletedDateTime etc.
- Current date/time can be appended during import
- Various date time formats, from years to seconds
- Can be used in scripts to derive values e.g. daysBetween(),

| 7                   |
|---------------------|
| 🔯 Date (dd.MM.yyyy) |
| 16.2.2013 11:2:25   |
| 20.2.2013 5:21:41   |
| 8.2.2013 5:24:19    |
| 8.2.2013 12:44:8    |
| 7.1.2013 3:49:45    |
| 26.2.2013 1:55:36   |
| 26.1.2013 1:23:18   |
| 25.2.2013 11:49:43  |
| 27.2.2013 5:34:18   |
| 16.1.2013 11:10:12  |
| 18.2.2013 6:19:24   |
| 23.2.2013 5:14:55   |
| 9.1.2013 5:59:51    |
| 21.1.2013 5:10:14   |
| 23.1.2013 10:11:12  |
| 18.2.2013 12:27:51  |
| 13.2.2013 4:10:16   |
| 5.2.2013 4:17:14    |
| 20.2.2013 8:7:7     |
| 14.2.2013 1:8:24    |
| 9.1.2013 11:28:3    |
|                     |

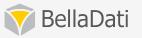

#### GEO point attribute

- Used in reports to display values in GEO maps
- Format must be LAT;LONG (g.e. 1.303;103.861)
- Create/Import place definition (point)
  - Shapes: GeoJSON with associated drill-down members
    - g.e. {"properties":{"names":
       ["REG1"],"name":"Region1"},"type":"Feature","geometry":
       {"type":"Polygon","coordinates":[[[9.921906,54.983104],
       [9.93958,54.596642], [9.921906,54.983104]]]}}
  - Points: Latitude & Longitude with associated place
    - g.e. Chicago,"-87.636368","41.866212","United States"
  - Places definition needs to be associated with the data set

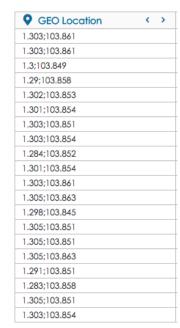

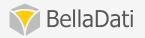

#### **GEO JSON attribute**

- Used in reports to display shapes in GEO maps
- Format must be in valid Geo JSON format (geojson.org)
- Create/Import place definition (point or shapes)
  - Shapes: GeoJSON with associated drill-down members
    - g.e. {"properties":{"names":
       ["REG1"],"name":"Region1"},"type":"Feature","geometry":
       {"type":"Polygon","coordinates":[[[9.921906,54.983104],
       [9.93958,54.596642], [9.921906,54.983104]]]}}
  - Places definition needs to be associated with the data set

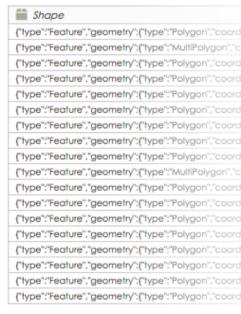

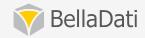

#### Long text attribute

- Values with length longer than 220 characters
- Cannot be used in aggregations and visualisations
- Suitable for following use cases:
  - View source data with values longer than 220 characters
  - Display values longer than 220 characters in KPI labels and tables (firstValue() or lastValue() functions need to be used)

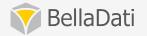

#### Data set – indicator

- Everything you can measure = quantitative data
- Represents raw not aggregated numerical value (fact):
  - employee wage, transaction cost, temperature, ...
- This value is described by **attributes**, e.g.:
  - wage of employee living in Seoul, Female, 34 years old, ...
- Data set indicators are available in all reports
  - but also in cross reference function
- Can be defined by mathematical formula (count, unique, etc.)

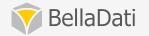

## Working with attributes

- Add, modify, remove
  - all changes are propagated to the reports, where they are applied!
- Each attribute has got unique code, starting with L\_
  - code is used in formulas and scripts
- Appearance and localization support
- Permissions and data level access settings
- Hide system attributes not displayed in reports
  - i.e. primary or foreign keys used in joining
- Transform existing values
- Predefined drill-down paths
- Subsets

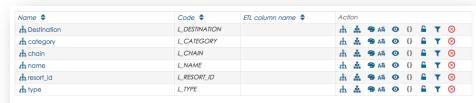

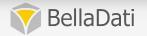

### Working with drill-downs

- Allows to define relation among attributes
  - Tree structure
  - Multiple branches are allowed
- Leveraged in reports to move up/down in detail
- Suggested by + sign next to each member

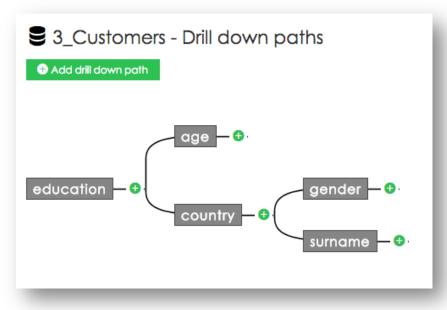

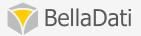

### Working with subsets

- Attribute subset is a virtual copy of attribute
- Select and use only desired members
- Define custom order of members

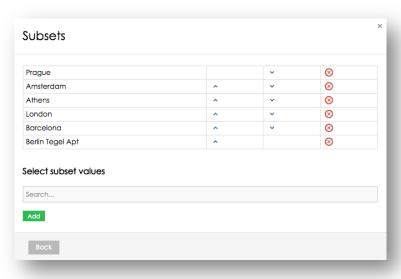

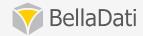

### Working with indicators

- Add, modify, remove
  - all changes are propagated to the reports, where they are used!
- Each indicator has got unique code, starting with M\_
  - code is used in formulas and scripts
- Formula indicators (starting with F\_)
- Import columns are mapped on indicator with codes only
- Appearance and localization support
- Hide system indicators not displayed in reports

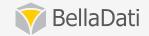

### Working with indicators

- Transform existing values
- Define the indicator groups
  - abstract structure only doesn't have a code
  - possible aggregation operations in report
  - in-report definition possible

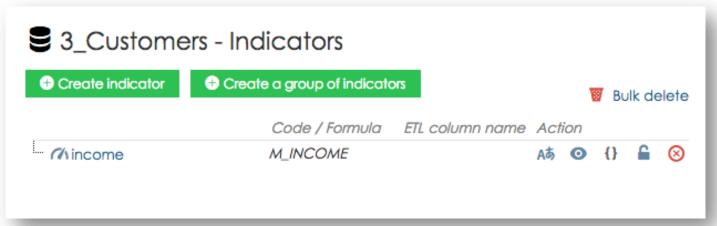

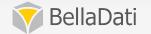

# Creating data set

- Data manager role is required
- Data set name must be unique
- Each data set has unique system code
- Can be created:
  - manually
  - by import
  - by connecting to data source

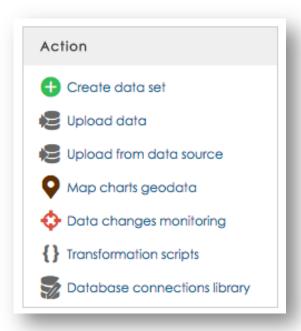

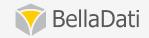

# Data upload - settings

- Copy & paste or file import
- Supported formats:
  - CSV, XLS (Excel < 2003), XLSX (Excel > 2007), XML
  - ZIP archive
  - various encodings support
  - maximum file sizeby default 2MB(configurable)

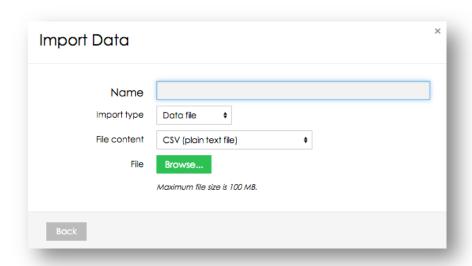

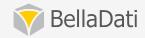

# Import settings

these settings are same also for all data sources

- Provides mapping on indicator and attributes
- Possible column types:
  - attribute or indicator
  - date/time
  - translation
  - GEO point
  - don't import
- Basic operations
  - file setting: header row, excluded rows count, encoding
  - use import templates
  - reset to default

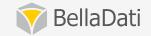

## Import settings

these settings are same also for all data sources

- Preview data before proceeding with import
- Add new columns
  - create new indicators and attributes
- Column operations
  - map on attribute or indicator
  - transformation scripts
  - merge

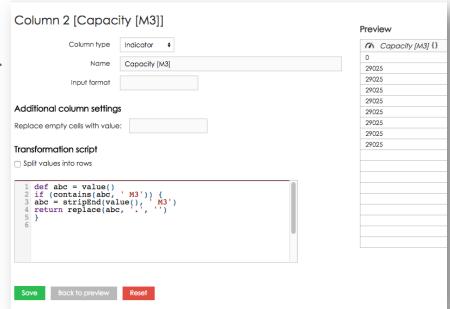

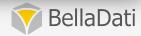

# Transformations scripts

- Can be used for data manipulation, data cleaning, creating new columns, split/merge columns
- Example:

```
age = yearsBetween(date(value(4)), date(actualDate()))
if (age<26) {
    group = 'Junior'
} else if ((age>=26) && (age <59)) {
    group = 'Adult'
} else if (age >=60) {
    group = 'Senior'
}
return group;
```

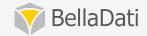

# Browsing imported data

- Available for all users with the at least with read access
- Add, modify and delete rows (for RW access only)
- Filter and order
- Appearance settings and localization
- Transformation
- Export CSV, ZIP (encoded in UTF8)

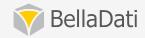

### **Automatic import**

- Always from a data source
- Supported data sources:
  - SQL databases
  - Google Analytics, Google Spreadsheets
  - URL, FTP (CSV, XML, XLS, XLSX, ZIP)
  - Facebook, Twitter, YouTube
  - SalesForce, Intuit
  - Existing data set
- Single data set supports multiple data sources
- Automatic changes propagation

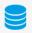

#### **SQL** Database

Create business reports and dashboards directly from the warehouse data in a minute tha import wizard with column type recognitio:

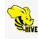

#### **Hadoop Hive**

Leverage advantages of BigData warehouse and extract the data BellaDati.

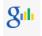

#### Google Analytics

Monitor real ROI and marketing influence of your sales within a urbusiness intelligence environment

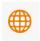

#### Connect via FTP

Download CSV, XLS/XLSX or XML documents stored on the FTP.

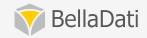

### **Automatic import**

- Immediate import
- Scheduled execution
  - available repeating intervals: from minutes to years
  - automatic execution for joined data sets on source data set change
  - multiple executions
- Overwriting policies
  - by data/time match, members match
  - delete all data, delete by filter
- Modifying settings data source specific
- Import settings same as manual import

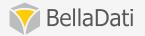

#### On-demand data synchronization

- Import can triggered by user manually directly from the report
- Imports cannot be scheduled
- Complete data set is overwritten with the new data

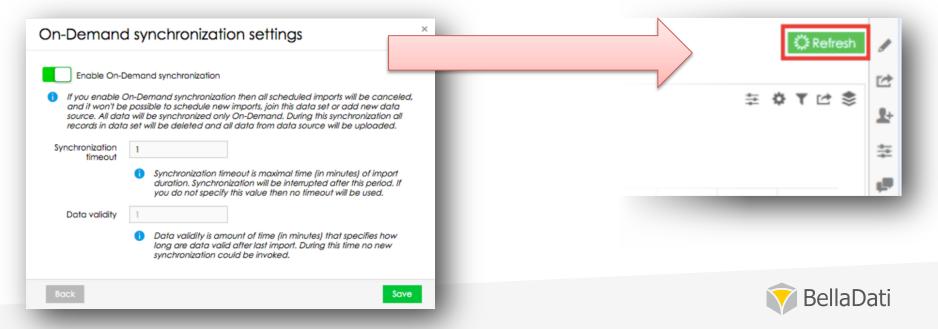

## Import results

- You can display the detailed results for each import:
  - green successfully finished import without errors
  - orange finished import containing errors
  - red aborted or unfinished import
  - gray deleted import
  - blue scheduled future import
- If errors occurred during import, you can find the reasons in the detail popup
  - column name containing errors is highlighted errors count and location is displayed

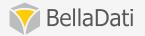

#### Data set details

- List of All, Successful, failed and upcoming reports
  - Failed reports with error description
- Schedule import
- Reports list
- Localizable name
- Description (WYSIWYG editor)

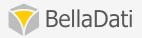

#### Data source details

- Change connection parameters
- See imports overview
- Check data source availability
- Send email notification after import is completed
  - Select email triggers:
    - Completed
    - Completed with errors
    - Error
    - You don't have enough space in your data warehouse
    - Wrong data source configuration

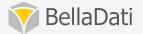

### Joining data sets

- Principle is similar to SQL joins
- One primary data set multiple join points
- Joining conditions (attributes match):
  - left outer join: related record in second data set is optional
  - inner join: related record in second data set is mandatory
  - cross join with condition
- All joins must be built (recalculated) before they can be used
  - you can see the progress bar
- Changes in source data sets are automatically triggered by join
- Disabling of build is possible (can be used when playing with large joins)

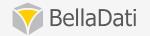

#### Connections library

- List of SQL data source connections
- Create connection
- Edit connection
- Delete connection
- See the list of data sets connected to each data source
- This list is used when connecting to SQL data source

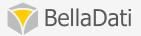

#### Data collecting form

- Create and publish form connected to BellaDati Data sets
- Distribute form URL to all users responsible for collecting data
- Multiple forms for one data set

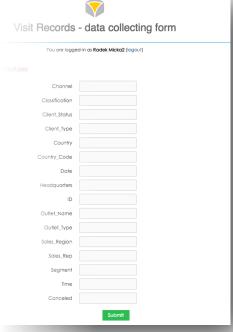

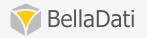

# Access control & sharing

- Grant access to selected users or user groups
  - Read-only access: Only reports or dashboards can be created.
  - Full access: All functions except sharing and data set deleting are
- Grant access to all users in the domain globally
- Restrict access to data subset
  - Leverage filters
  - Based on attributes/indicators

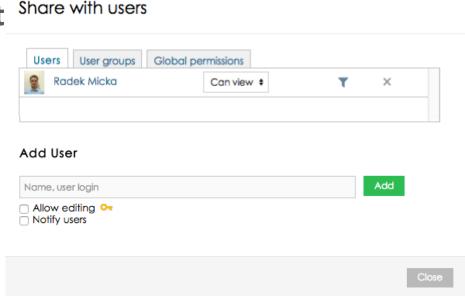

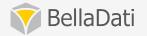

# Watching data changes

- Monitors actual data and checks the alarm conditions
- Triggers automatic notifications
- Multiple alarms for one data set
- Email notifications support
- Mobile device notification
- Known also as alarm

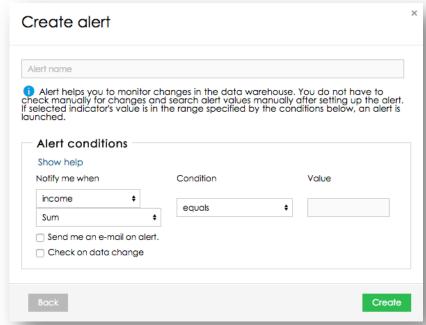

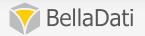

#### Concurrent data access

- One import at same time
- Structure is locked for changes while:
  - data transformation is running
  - joins rebuild is running
- Reports are not affected they are using the read-only mode

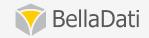

# Backup & restore

- The following structures are included:
  - Data sets
  - Data source settings
  - Alarms
  - Reports
- Backup of multiple data sources support
- Configurable restore
  - selecting structures to be restored
  - users and user groups replacement

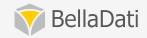

## **GEO** mappers

- Serves to properly position data on the GEO Map
- Point based vs. region (shape) definition
  - Import points database
  - Import GEO JSON
- Leverage existing geo-data
- Create own definition
- Definition is associated with the domain

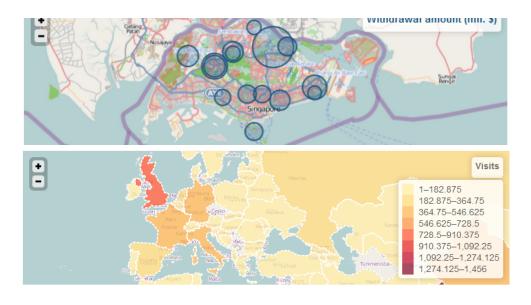

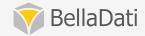

#### Documentation

Visit the documentation at

http://support.belladati.com

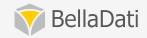

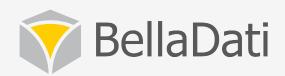

# Q&A

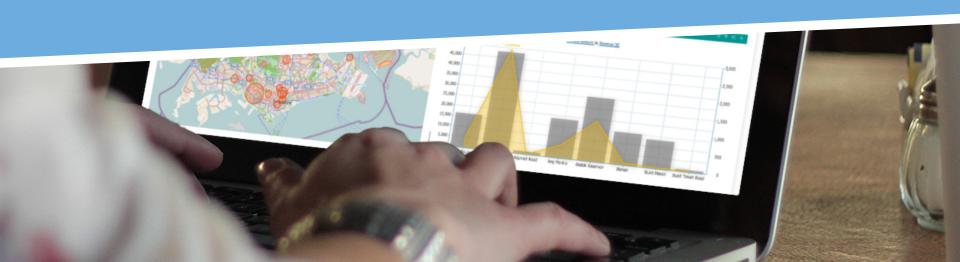